## **Sending Requests to HealthSource**

## **Overview**

**Introduction** There are four ways to get requests into Clarity. The following three pages will describe each option in detail:

- 1. Fax
- 2. Email
- 3. Upload
- 4. Scan

Regardless of which method is used, if multiple requests are sent at the same time, ONLY send requests in batches of 10-15 requests per site ID **AND** use the special request separator page. This expedites the Split process and ensures the requests are logged and pushed through the Intake queue as quickly as possible.

- If a single request asks for either multiple patients or has different record types (billing, radiology films), you must make a copy and clearly indicate with a circle what each request covers. This is vital for the Loggers as each request must be its own to be properly logged.
- If multiple patients, make a copy for each patient on the request and circle the patient accordingly on each request copy (this process is not for Pull Lists).
- If the single request covers different record types (medical and billing), make a copy and indicate on the first it is for medical records and on the second it is for billing. This way the Loggers know to log each for its intended purpose.

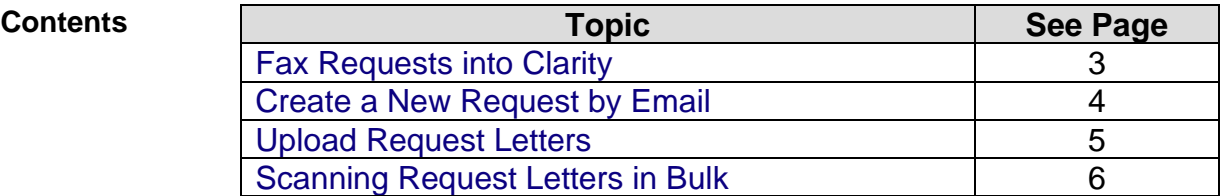

*Continued on next page*

## **Overview**, Continued

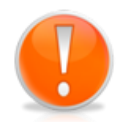

The **first** page of **each** request **MUST** be date stamped or the HealthSource Page Separator (see appendix) used prior to sending to HealthSource This will be a visual indicator to the Logger who is splitting the request that it is the start of a new request package. It will also allow the Logger to identify and log the received date for each Split request.

For those requests being forwarded or sent electronically to HealthSource, the electronic entry date will be used as the received date.

**Example separator page**:

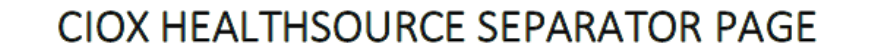

CIOX HEALTHSOURCE SEPARATOR PAGE

CIOX HEALTHSOURCE SEPARATOR PAGE

**CIOX HEALTHSOURCE SEPARATOR PAGE** 

**CIOX HEALTHSOURCE SEPARATOR PAGE** 

## **CIOX HEALTHSOURCE SEPARATOR PAGE**

# <span id="page-2-0"></span>**Fax Requests into Clarity**

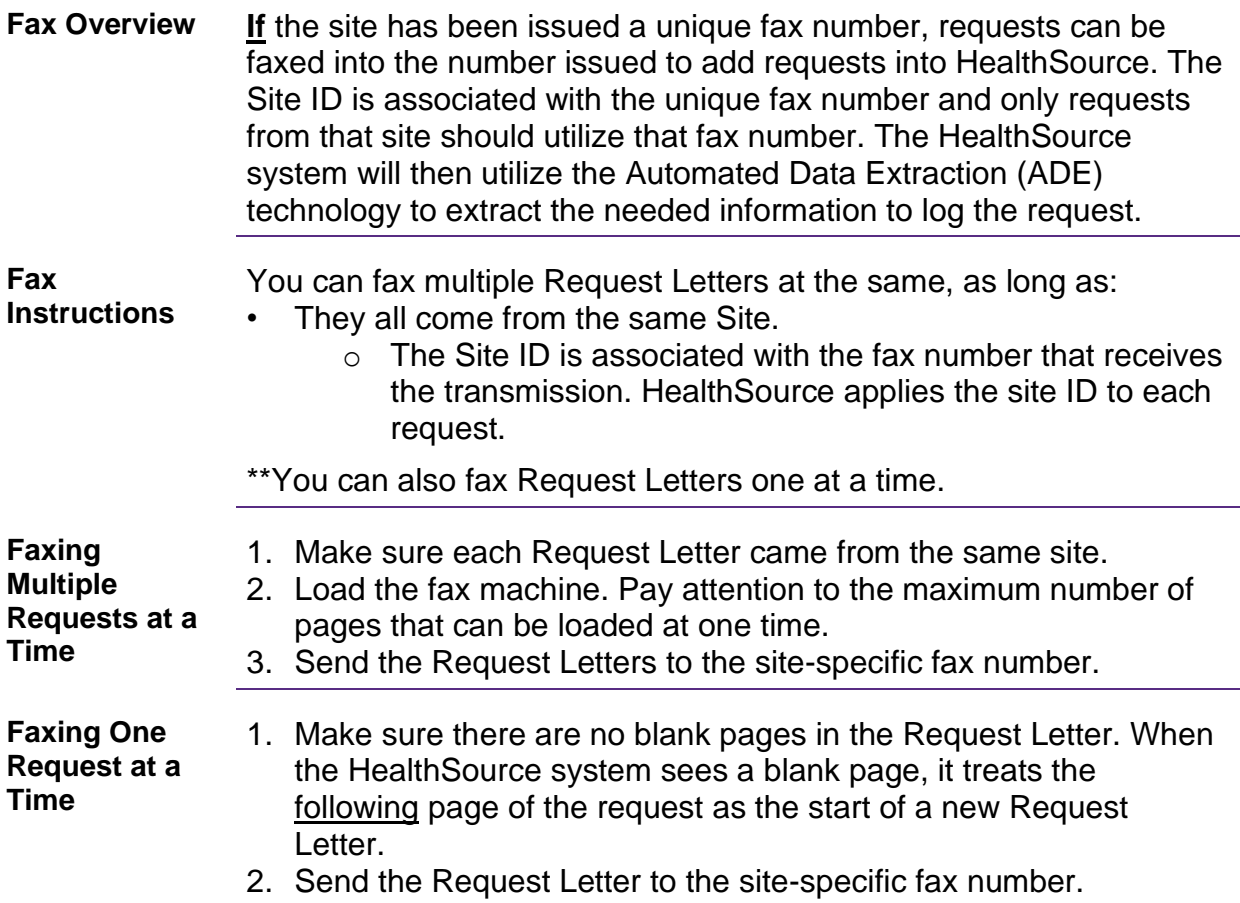

## <span id="page-3-0"></span>**Create a New Request by Email**

**Create Request by Email** You can create a new request in HealthSource by attaching the Request letter (in PDF format) to an email. HealthSource creates an eRequest ID by sending the Request Letter through Automated Data Extraction (ADE). The following must be completed exactly as listed in order for the process to work appropriately.

> The below fields indicate what must be completed for the email address, subject line and attachment format.

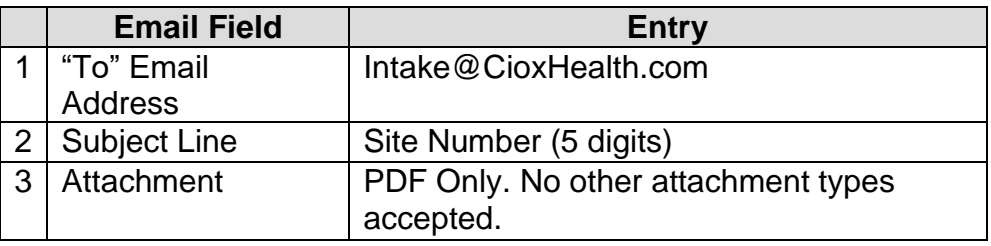

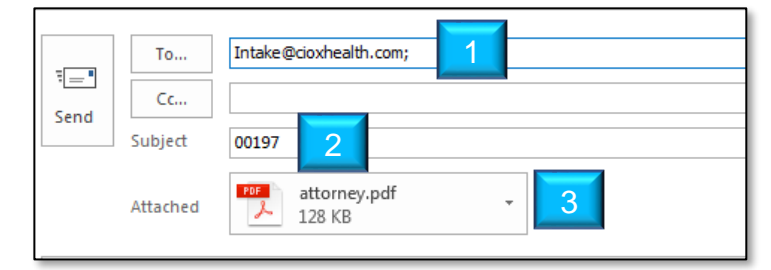

**Note**: An eRequest ID will be created for each PDF attachment. This process is best used when you have already received a PDF request and just need to forward it to HealthSource (ex: Faxes). Do not create PDFs to be sent to HealthSource. Utilize the procedure on the next page instead.

**Notification Email When Request Has Been Created** You will be notified by email when the request has been created. This email will include the eRequest ID. See the image below:

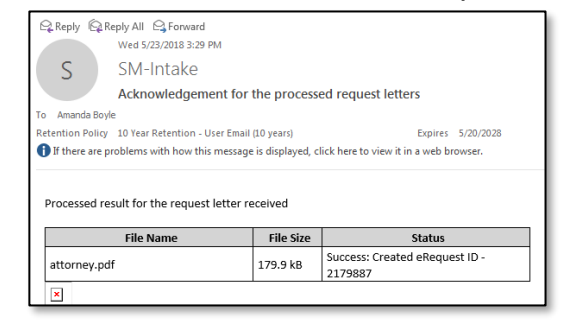

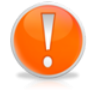

If you receive an email with a PDF request attachment, it can be forwarded to [intake@cioxhealth.com.](mailto:intake@cioxhealth.com) **Remember to edit the subject line to be ONLY the site ID number**.

## <span id="page-4-0"></span>**Upload Request Letters**

**Overview** If you have request letters in PDF format, you are able to directly upload them into HealthSource.

**Procedure** Follow these steps to upload request letters into HealthSource:

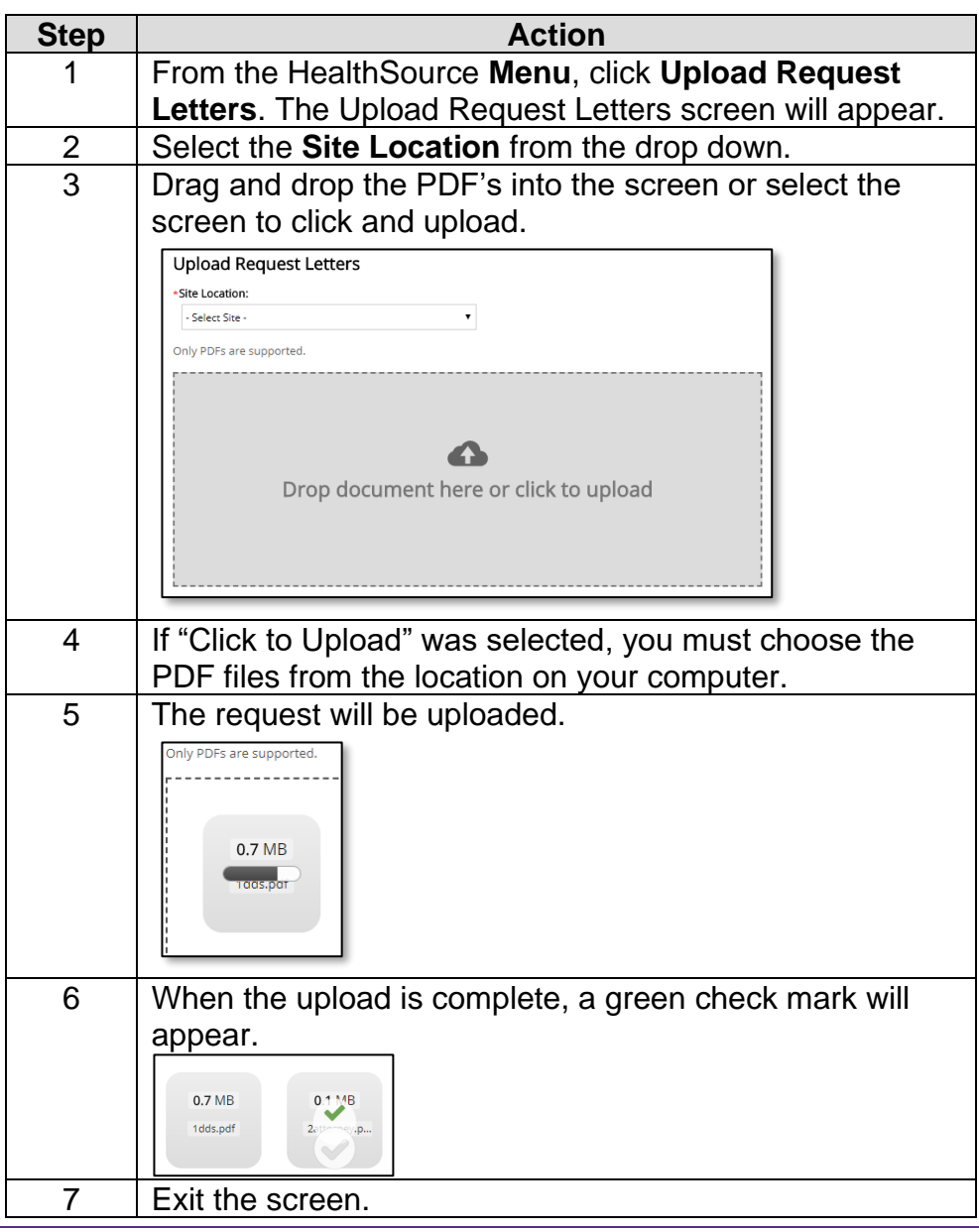

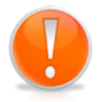

**Note**: There is **NO** final **Submit** or **Confirm** command. If you accidentally upload an incorrect PDF file, you must find, open, and **Cancel** the request that was created from it.

## <span id="page-5-0"></span>**Scanning Request Letters in Bulk**

**Overview** The following steps describe the procedure to scan request letters into HealthSource. It is preferred that you scan your request batch to create a PDF package (utilizing PDF creation software) and then utilize the Upload Request Letters feature instead. The process described below does not work with our OCR/NLP process therefore each request needs to be manually split by a Logger.

> When you scan in multiple requests letters as a single eRequest ID, the request will need to be split into individual eRequest ID's for each of the requests within it. The Split process essentially splits up each request package into individual eRequest ID's.

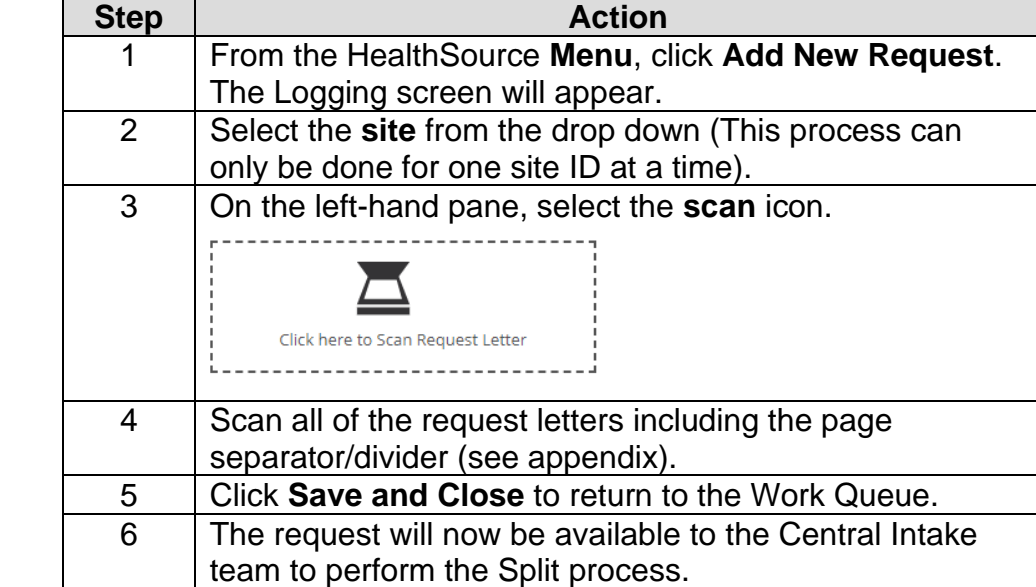

### **Procedure**